# **TYPO3 Core - Bug #21288**

# **Flash Uploader only works in click menu in file tree, not in right frame**

2009-10-16 17:35 - Georg Ringer

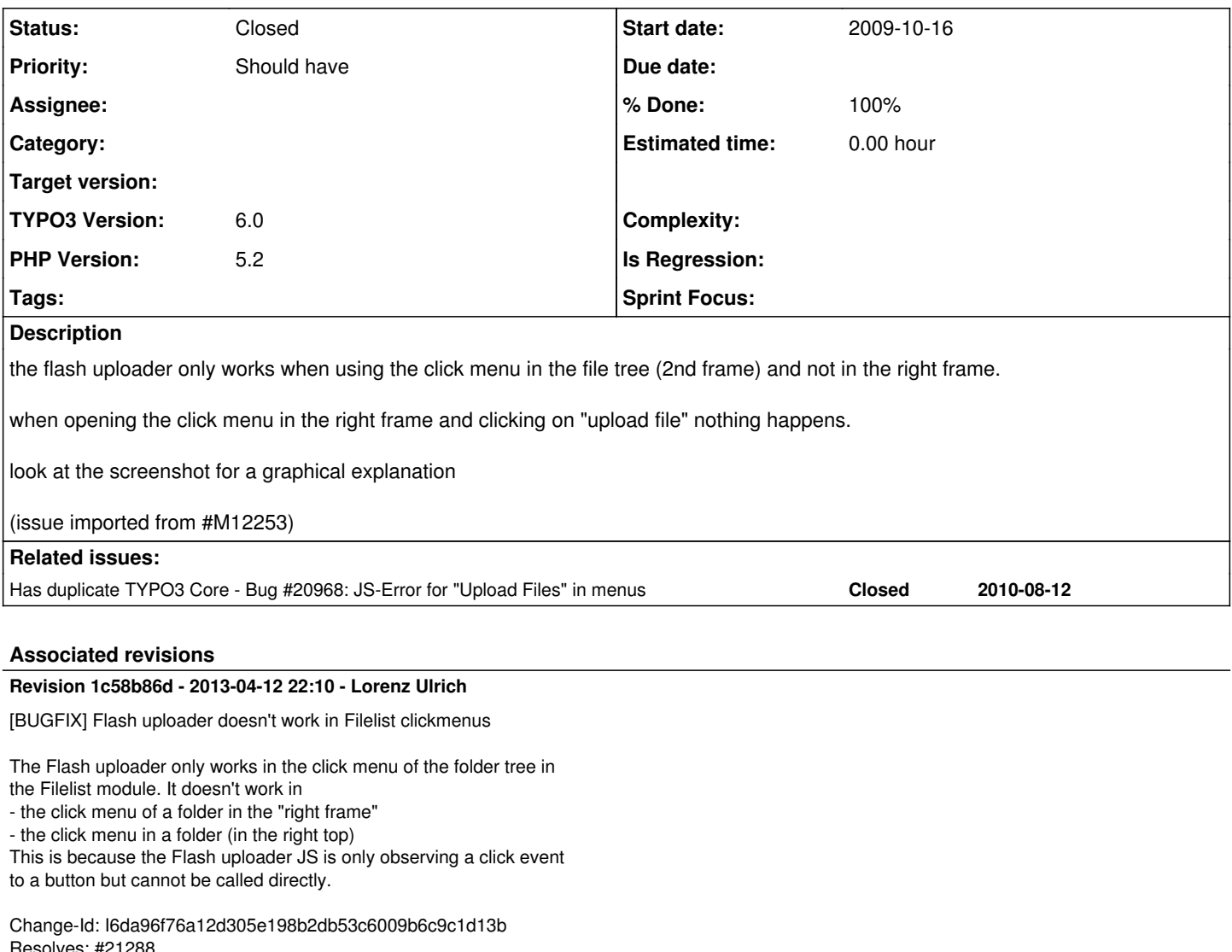

Resolves: #212 Releases: 6.0, 4.7, 4.5 Reviewed-on:<https://review.typo3.org/19211> Reviewed-by: Henrik Ziegenhain Tested-by: Henrik Ziegenhain Reviewed-by: Christian Kuhn Tested-by: Christian Kuhn

## **History**

**#1 - 2010-01-06 23:12 - Steffen Gebert**

can reproduce this

## **#2 - 2010-01-06 23:33 - Steffen Gebert**

Problem is that initFlashUploader() is not defined in global scope, but only in a local, reachable from the upload-button on top of file list. This initFlashUploader() also takes event as parameter, not path, so it differs a bit.

# **#3 - 2011-11-02 00:48 - Lorenz Ulrich**

I just solved the related bug for DAM and think that it's not a problem to solve this bug. If you're OK with my approach I will provide patches for the core. Currently we have this JavaScript in the file list:

```
if ($GLOBALS['BE_USER']->uc['enableFlashUploader']) {
```

```
    $this->doc->JScodeArray['flashUploader'] = '
            if (top.TYPO3.FileUploadWindow.isFlashAvailable()) {
                     document.observe("dom:loaded", function() {
```

```
                    // monitor the button
                                       $("button-upload").observe("click", initFlashUploader);
                                                 function initFlashUploader(event) {
                                                           // set the page specific options for the flashUploader
                                                 var flashUploadOptions = {
                                                          uploadURL:           top.TS.PATH_typo3 + "ajax.php",
                                                          uploadFileSizeLimit: "' . t3lib_div::getMaxUploadFileSize() . '",
                                                           uploadFileTypes: {
                                                                    allow:  "' . $GLOBALS['TYPO3_CONF_VARS']['BE']['fileExtensions']['webspace']['allo
W'] . W'',
                                                                    deny: "' . $GLOBALS['TYPO3_CONF_VARS']['BE']['fileExtensions']['webspace']['deny']
 \mathbf{r} 'n
                        },
                                                           uploadFilePostName:  "upload_1",
                                                           uploadPostParams: {
                                                                     "file[upload][1][target]": "' . $this->id . '",
                                                                    "file[upload][1][data]": 1,
                                                                    "file[upload][1][charset]": "utf-8",
                                                                    "ajaxID": "TYPO3_tcefile::process" 
                        }
                    };
                                                           // get the flashUploaderWindow instance from the parent frame
                             var flashUploader = top.TYPO3.FileUploadWindow.getInstance(flashUploadOptions);
                                                           // add an additional function inside the container to show the checkbox option
                                                 var infoComponent = new top.Ext.Panel({
                                                          autoEl: { tag: "div" },
                                                          height: "auto",
                                                          bodyBorder: false,
                                                          border: false,
                                                          hideBorders: true,
                                                          cls: "t3-upload-window-infopanel",
                                                           id: "t3-upload-window-infopanel-addition",
                                                          html: \'<label for="overrideExistingFilesCheckbox"><input id="overrideExistingFilesChe
ckbox" type="checkbox" onclick="setFlashPostOptionOverwriteExistingFiles(this);" />\' + top.String.format(top.
TYPO3.LLL.fileUpload.infoComponentOverrideFiles) + \'</label>\'
                    });
                                                 flashUploader.add(infoComponent);
                                                           // do a reload of this frame once all uploads are done
                                                 flashUploader.on("totalcomplete", function() {
                                   window.location.reload();
                                                 });
                                                        // this is the callback function that delivers the additional post parameter to the fl
ash application
                                                 top.setFlashPostOptionOverwriteExistingFiles = function(checkbox) {
                                   var uploader = top.TYPO3.qetInstance("FileUploadWindow");
                                                           if (uploader.isVisible()) {
                                                                    uploader.swf.addPostParam("overwriteExistingFiles", (checkbox.checked == true ? 1 
\cdot 0));
                        }
                    };
                                                 event.stop();
                                      };
                          });
                  }
         ';
}
```
This means that the function function initFlashUploader is only available if the event was triggered from a click to a <a id="button-upload">. We can put this function before event observer and it will also be available for direct calling from the context menu.

As for the event or path thing we can take a switch: If it's just a mouse click the the <a>-Tag, we use the target as currently (\$this->id), if not, we decode the path and use it:

```
var target;
if (typeof(event)=="string") {
        target = decodeURIComponent(event);
        alert(target);
} else {
    target = "' . $this->id . '";
}
```
#### What do you think?

## **#4 - 2012-08-02 15:45 - Henrik Ziegenhain**

*- File flashuploader.png added*

I can confirm this issue for at least 4.5.17 and 4.6.10.

There is a folder-Icon in the upper right corner - upload is also not working here

BTW: I never noticed the folder with its context menu :)

## **#5 - 2013-02-26 14:32 - Gerrit Code Review**

*- Status changed from Accepted to Under Review*

Patch set 1 for branch **master** has been pushed to the review server. It is available at <https://review.typo3.org/18480>

#### **#6 - 2013-03-23 12:40 - Gerrit Code Review**

Patch set 1 for branch **TYPO3\_6-0** has been pushed to the review server. It is available at <https://review.typo3.org/19211>

#### **#7 - 2013-04-12 22:30 - Lorenz Ulrich**

- *Status changed from Under Review to Resolved*
- *% Done changed from 0 to 100*

Applied in changeset [1c58b86d4971c7cd41111aa7072e2822bda12a09](https://forge.typo3.org/projects/typo3cms-core/repository/1749/revisions/1c58b86d4971c7cd41111aa7072e2822bda12a09).

## **#8 - 2013-04-12 22:32 - Gerrit Code Review**

*- Status changed from Resolved to Under Review*

Patch set 1 for branch **TYPO3** 4-5 has been pushed to the review server. It is available at <https://review.typo3.org/19872>

## **#9 - 2013-07-22 19:27 - Ernesto Baschny**

- *Status changed from Under Review to Resolved*
- *Target version deleted (0)*
- *TYPO3 Version changed from 4.3 to 6.0*

Resolved in 6.0.5. Won't backport to 4.5 anymore.

## **#10 - 2018-10-02 12:26 - Benni Mack**

*- Status changed from Resolved to Closed*

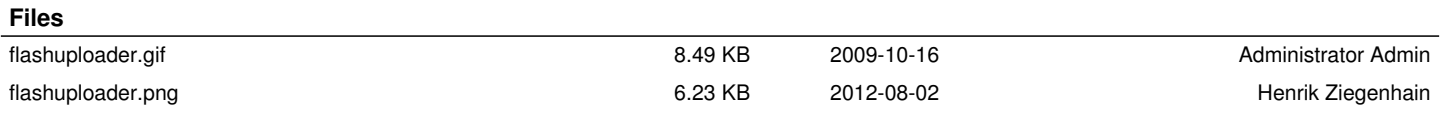